# **Laborator 2**

Media aritmetica - masura valorii centrale a setului de date in jurul caruia fluctueaza datele setului

$$
\bar{x} = \frac{\sum x_i}{n}
$$

Proprietati:

- media aritmetica este influentata de valorile extreme

- suma diferentelor dintre valorile individuale ale seriei si medie este totdeauna zero!

$$
\sum_{i=1}^{n} \left( X_i - \overline{X} \right) = 0
$$

 $\overline{x} = \frac{20 + 21 + 22 + 23 + 24 + 25}{5} = 22,5$ Ex.:  $x_i = 20$ ; 21; 22; 23; 24; 25

Deviatia standard reprezinta "distanta euclidiana" a valorilor fata de media aritmetica. Deviatia standard are aceeasi unitate de masura cu media aritmetica si cu valorile setului de date.

Formula de calcul a deviatiei standard este:

$$
s=\sqrt{\frac{1}{N-1}\sum_{i=1}^N(x_i-\bar{x})^2},
$$

## Exemplu:

Pentru evaluarea eficacitatii unui regim dietetic vegetarian asupra nivelului seric al colesterolului, s-a realizat un studiu pe un esantion de 20 persoane, care a furnizat urmatoarele datele din tabelul din partea dreapta.

- a) Calculati media diferentei nivelului colesterolului in urma curei vegetariene
- b) Calculati deviatia standard a nivelului colesterolului in urma curei vegetariene

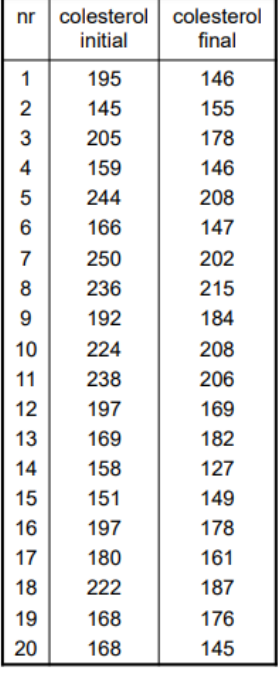

## **Tema – care se noteaza**

Să se implementeze media şi deviatia standard folosind formulele de mai sus (deci fara a utiliza functii standard cum ar fi mean() in Matlab care calculeaza media aritmetica) în:

- 1. C++
- 2. Matlab (sau Octave sau octave-online)
- 3. Python (pentru o introducere in Python vezi: [http://adrianabirlutiu.uab.ro/cursuri/MIRF/lab1.pdf\)](http://adrianabirlutiu.uab.ro/cursuri/MIRF/lab1.pdf)
- 4. Limbajul R ([https://www.r-project.org/,](https://www.r-project.org/) R-studio. Pentru o introducere in R vezi primele laboratoarele de la SM de anul trecut)

Pentru testare se va folosi setul de date din printscreen-ul de mai jos si se va testa in toate cele 4 limbaje de programare.

Se va calcula media si deviatia standard in cel putin unul dintre cele 4 limbaje de programare (C++, Python, R, Matlab) si pentru problema cu colesterolul descrisa mai sus.

## Media și deviația standard

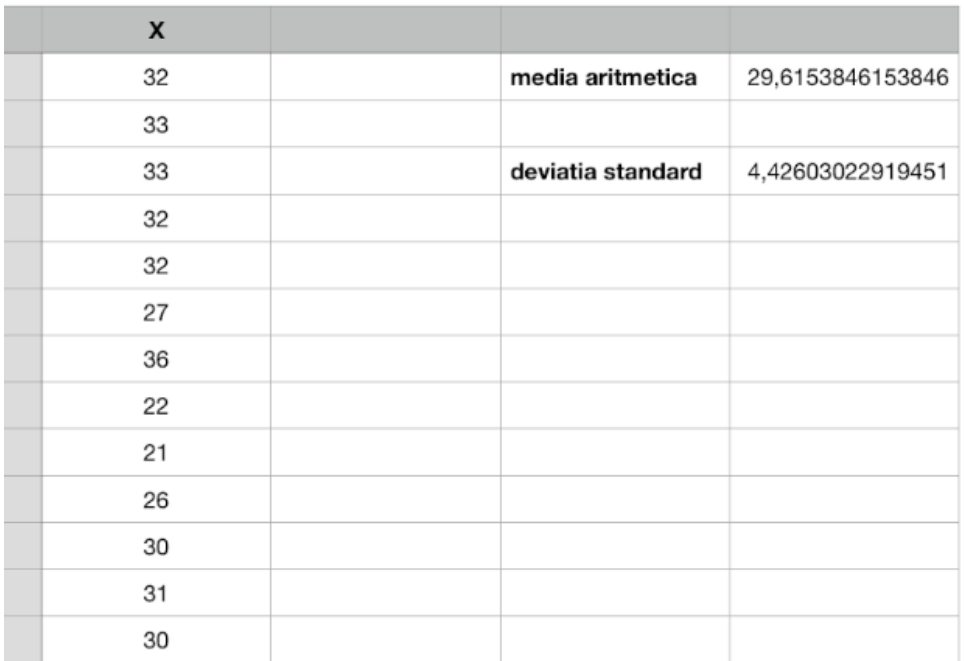

Trimiteti un email la adresa: [adriana.birlutiu@uab.ro](mailto:adriana.birlutiu@uab.ro) cu subiectul: INFO III, Modelare, <numele\_vostru> cu printscreen-uri care sa ateste rezolvarea celor 2 probleme si rularea in cele 4 limbaje de programre.

Va rog sa trimiteti printscreen-u ri atasate separat, sa nu trimiteti arhive!

Termen de predare: 6.03.2020 ora 20:00. Dupa aceasta data tema se penalizeaza cu 4 puncte.

# **Introducere în Limbajul R - recapitulare**

## **Instalare**

- Limbajul R: http://cran.r-project.org/
- Mediul de dezvoltare recomandat: https://www.rstudio.com/ Alte editoare: Tinn-R, [SciViews-K,](http://www.sciviews.org/SciViews-K) etc

```
> mean(1:5)[1] 3
```

```
Help 
? urmat de numele comenzii
Ex: 
   ➢ ?mean
```
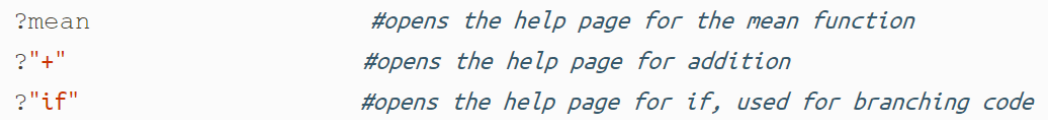

## **Comentarii**

#

# **Vectori**

Un vector este un grup de una sau mai multe valori numite scalari. Vectorii sunt adesea reprezentați folosind a caractere mici, cum ar fi v; de exemplu:

$$
v = (v_1, v_2, v_3)
$$

unde v1, v2, şi v3 sunt valori reale.

## **Matrici**

O matrice este un tablou bidimensional de scalari, cu una sau mai multe coloane și unul sau mai multe rânduri.

Notația pentru o matrice este de obicei o literă majusculă, cum ar fi A, iar intrările sunt menționate de către indicele bidimensional pentru rând (i) și coloană (j), cum ar fi a\_ij. De exemplu:

$$
A = \begin{pmatrix} a_{1,1} & a_{1,2} \\ a_{2,1} & a_{2,2} \\ a_{3,1} & a_{3,2} \end{pmatrix}
$$

#### **Manipularea vectorilor si a matricilor in limbajul R**

#### **Comenzi de bază**

R folosește funcții pentru a efectua operații. Apelul unei funcții numită functname, se face functname(input1,input2) unde input1 și input2 sunt argumentele funcției. O funcție poate avea orice număr de argumente.

#### **Definirea unui vector:**

Pentru a crea un vector folosim funcția c() (numele funcției vine de la cuvântul concatenate). Numerele dintre paranteze sunt concatenate pentru a forma vectorul.

```
> x < -c(1, 3, 2, 5)> x[1] 1 3 2 5 
> x = c(1, 6, 2)> x[1] 1 6 2 
> y = c(1, 4, 3)Alte comenzi: 
> length (x) 
[1] 3 
> length (y) 
[1] 3 
> x+y[1] 2 10 5
```
## **Spatiul de lucru – variabilele existente in spatial de lucru, listarea si stergerea acestora**

```
Testați comenzile: ls() și rm() 
> 1s()[1] "x" "y" 
> rm(x,y)
> 1s()character (0) 
> rm(list=ls())
```
#### **Exercitiu**

Gasiti comenzile pentru a calcula produsul scalar si produsul vectorial a 2 vectori.

#### **Definirea unei matrici**

```
> x=matrix (data=c(1,2,3,4), nrow=2, ncol =2)
> x=matrix (c(1, 2, 3, 4), 2, 2)> matrix (c(1, 2, 3, 4), 2, 2, byrow =TRUE)
```
Dimensiunea unei matrici se determina cu funcția dim()  $>$  dim(A)

#### **Indexarea datelor**

În cazul în care dorim examinarea doar a unei părți din date, putem folosi indexarea așa cum apare în exemplele de mai jos:

```
> A=matrix (1:16, 4, 4)
> A[2,3]> A[c(1,3), c(2,4)]> A[1:3, 2:4]> A[1:2, 1]> A[, 1:2]
> A[1, ]> A[-c(1,3), ]> A[-c(1,3), -c(1,3,4)]
```
### **Funcţii in R**

#### Exemple:

```
hello<-function()
{
   # Compute the square of integer `n` 
   print("Hello world")
}
hello()
myFirstFun<-function(n)
{
   # Compute the square of integer `n` 
   n*n 
}
# Call the function with argument `n`
u <- myFirstFun(n)
p1<-function(a,b)
{
  if (a != 0) {
```

```
x = -b/a print(x)
 }
  else
   print("Ec imposibila")
}
> source('~ locatia unde se afla fisierul / p1.R')
> p1(2,4)
[1] -2
```